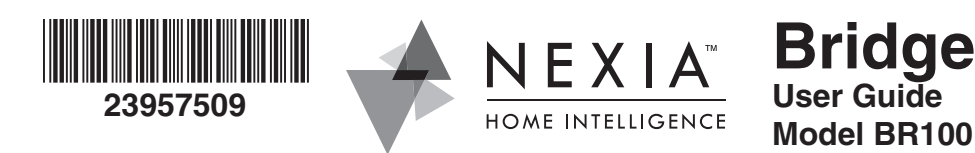

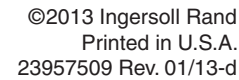

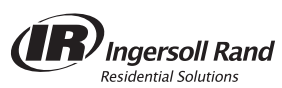

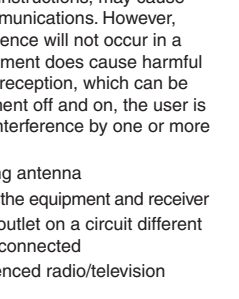

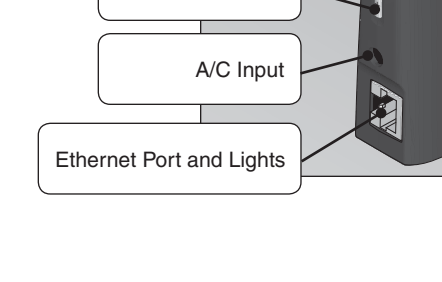

## **1 Locate bridge MAC ID.**

Write MAC ID in box at top of this page. You will need it to register your account.

- a. Install a fresh, high-quality battery into bridge.
- b. Hold bridge within 6 ft. (1.8 m) of device you want to enroll throughout entire enrollment process.
- c. Press and release plus (+) button on bridge.
- d. Within 30 seconds, press proper button(s) for enrollment on device. **→ See the instructions that came with device for more information.**
- e. Observe lights on bridge. The orange light will blink slowly then quickly while enrollment is taking place. Enrollment is complete when orange light becomes solid.
- . Remove battery from bridge.

**2 Gather information.**

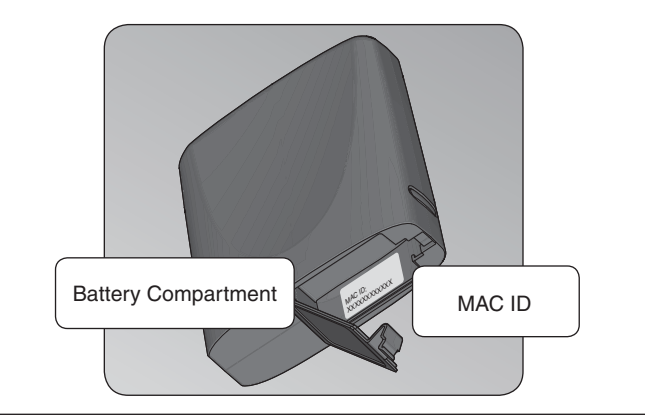

To create your account, you will need your credit card and billing address.

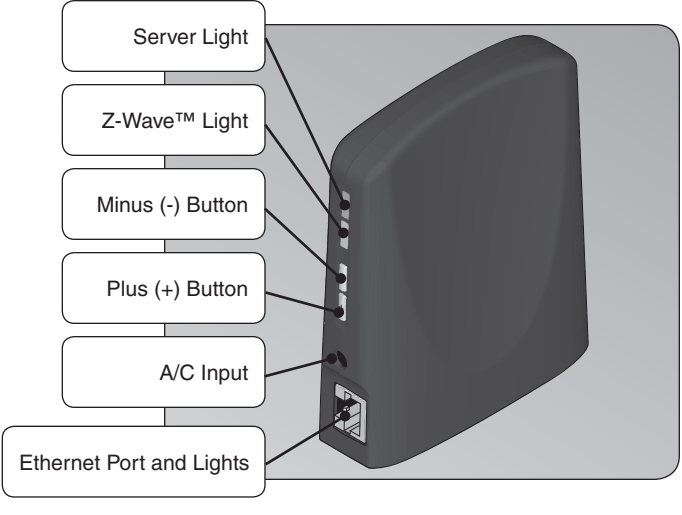

# **USE**

# **Enroll Z-Wave Devices**

All enrolled devices and account information will be removed! Call if you are unsure whether to proceed.

d. Orange light on bridge will continue to flash for 10 - 15 seconds. *This procedure can be used to initialize bridge at any time. See "System* 

## **Exclude Devices**

- a. Install a fresh, high-quality battery into bridge.
- b. Hold bridge within 6 ft.  $(1.8 \text{ m})$  of device being excluded throughout entire exclusion process.
- c. Press minus (-) button on bridge.
- d. Within 30 seconds, press proper button(s) for exclusion on device. **→ See device instructions for more information.**
- e. Observe lights on bridge. Orange light will blink slowly then quick while exclusion is taking place. Exclusion is complete when oranged light becomes solid.
- f. Remove battery from bridge.

# **Bridge Reset**

- a. Plug bridge into A/C power.
- b. Press and hold plus  $(+)$  and minus  $(-)$  buttons simultaneously for seconds.
- c. Release both buttons.

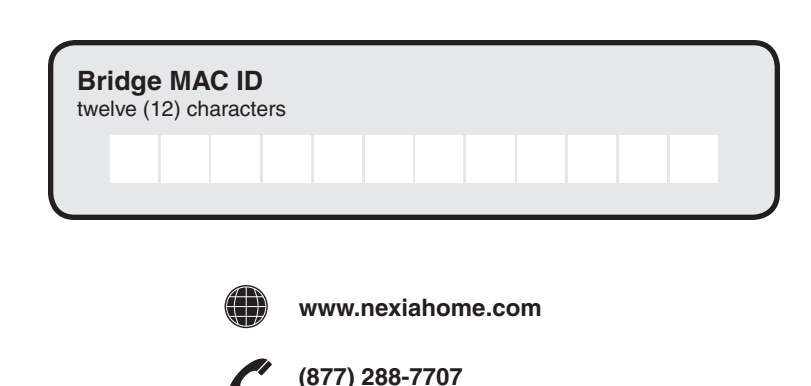

*Reset" at www.nexiahome.com for more information.*

This device complies with Part 15 of the FCC rules. Operation is subject to the following two conditions: (1)This device may not cause harmful interference, and (2) this device must accept any interference received, including interference that may cause undesired operation. Note: Any modifications made to this device that are not

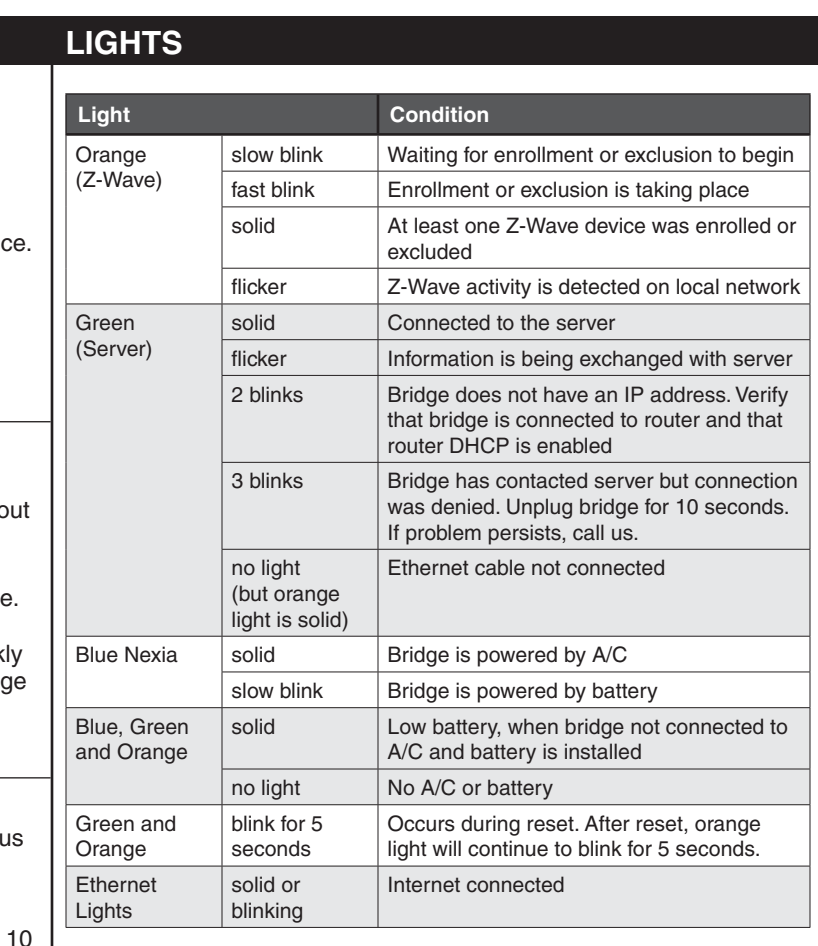

# **3 Set up online account.**

- a. Browse to
- www.mynexia.com.
- b. Find "Just purchased a Nexia Home Intelligence System? Click here" and click the link.
- c. Follow on-screen instructions to create your account. d. Your bridge will be automatically updated.

## **Battery**

The 9V battery is used only to enroll and exclude devices. It does not provide data backup. Bridge will retain data even when power is completely removed.

# **SETUP**

## **FCC Interference Statement**

This equipment has been tested and found to comply with the limits for a Class B digital device, pursuant to Part 15 of the FCC Rules. These limits are designed to provide reasonable protection against harmful interference in a residential installation. This equipment generates, uses and can radiate radio frequency energy and, if not installed and used in accordance with the instructions, may cause harmful interference to radio communications. However, there is no guarantee that interference will not occur in a particular installation. If this equipment does cause harmful interference to radio or television reception, which can be determined by turning the equipment off and on, the user is encouraged to try to correct the interference by one or more of the following measures:

• Reorient or relocate the receiving antenna

Remarque : Toute modification apportée à ce dispositif et n'ayant pas été approuvée par Ingersoll Rand Security Technologies peut annuler le droit d'utilisation de cet appareil qui a été accordé à l'utilisateur par la FCC.

• Increase the separation between the equipment and receiver • Connect the equipment into an outlet on a circuit different from that to which the receiver is connected

• Consult the dealer or an experienced radio/television technician for help.

approved by Ingersoll Rand Security Technologies may void the authority granted to the user by the FCC to operate this equipment.

#### **Industry Canada Statement**

This device complies with Industry Canada licence-exempt RSS standard(s). Operation is subject to the following two conditions: (1) this device may not cause interference, and (2) this device must accept any interference, including interference that may cause undesired operation of the device.

**Declaración de Interferencia de la CCF** Este equipo ha sido probado y se ha encontrado que

cumple con los límites para los dispositivos digitales Clase B, de conformidad con la Parte 15 de las Reglas de la CCF. Estos límites están diseñados para proporcionar una protección razonable contra interferencia dañina en una instalación residencial. Este equipo genera, usa y puede radiar energía de radio frecuencia y, si no se instala y utiliza de conformidad con las instrucciones, puede causar interferencia dañina a las comunicaciones por radio. Sin embargo, no existe garantía de que no ocurrirá interferencia en una instalación específica. Si este equipo causa interferencia dañina a la recepción de radio o televisión, que se puede determinar al encender y apagar el equipo, el usuario deberá intentar corregir la interferencia con una de las siguientes medidas: • Reorientar o relocalizar la antena receptora

- Incrementar la separación entre el equipo y el receptor • Conectar el equipo en un toma corriente en un circuito
- Consultar al distribuidor o un técnico experimentado de

diferente al cual está conectado el receptor

radio/TV para ayuda. Este dispositivo cumple con la Parte 15 de las Reglas de la CCF. La operación está sujeta a las siguientes dos condiciones: (1) Este dispositivo no puede causar interferencia dañina y (2) este dispositivo debe aceptar cualquier interferencia recibida, incluyendo interferencia que pueda causar una operación no deseada. Nota: Cualquier modificación a este dispositivo que no se encuentre aprobada por Ingersoll Rand Security Technologies puede anular la autoridad otorgada al usuario por la FCC para operar este equipo.

### **Déclaration de la CFC relative au brouillage**

Cet équipement a été examiné et jugé conforme aux limites fixées pour un dispositif numérique de classe B, en vertu de la Section 15 des Règles de la CFC. Ces limites sont établies en vue de fournir une protection raisonnable contre tout brouillage dans une installation résidentielle. Cet équipement entraîne des usages et peut produire des radiofréquences; s'il n'est pas installé et utilisé selon les instructions, il peut causer du brouillage nuisible aux radiocommunications.

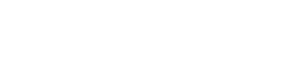

Toutefois, il n'y a aucune garantie que le brouillage ne se produira pas dans une installation quelconque. Si cet équipement cause du brouillage au niveau de la réception d'un appareil radio ou d'une télévision, ce qu'on peut établir lorsqu'on met l'équipement en marche et qu'on le met en arrêt, on recommande à l'utilisateur de tenter de corriger ce brouillage de l'une des façons suivantes :

- Réorientez ou relocalisez l'antenne réceptrice
- Augmentez la distance qui sépare l'équipement et le récepteur

• Branchez l'équipement dans une prise de courant ou à un circuit différent de celui où se trouve branché le récepteur • Consultez le détaillant ou demandez de l'aide d'un

technicien d'expérience en matière de radio et de télévision. Ce dispositif est conforme à la partie 15 des règlements de la FCC. Le fonctionnement est assujetti aux deux conditions suivantes : (1) Le dispositif ne doit pas émettre d'interférences nuisibles, et (2) ce dispositif doit accepter toute les interférences reçues incluant celles pouvant nuire au fonctionnement.

#### **Déclaration de la Industrie Canada**

Le présent appareil est conforme aux CNR d'Industrie Canada applicables aux appareils radio exempts de licence. L'exploitation est autorisée aux deux conditions suivantes : (1) l'appareil ne doit pas produire de brouillage, et (2) l'utilisateur de l'appareil doit accepter tout brouillage radioélectrique subi, même si le brouillage est susceptible d'en compromettre le fonctionnement.

Ingersoll Rand Security Technologies Model # BR100 FCC ID: XPB-ZWBRIDGEG2 IC: 8053B-ZWBRIDGEG2

# **Exclusión de dispositivos**

- a. Instale una batería nueva de alta calidad en el puente.
- b. Sostenga el puente a una distancia de 1,8 m (6 pies) como máximo b. Tenir le pont à l'intérieur de 1,8 m (6 pi) de l'appareil à inscrire
- del dispositivo que se excluirá durante todo el proceso de exclusión.
- c. Presione el botón de menos (-) en el puente.
- d. Dentro de los 30 segundos, presione el botón o los botones apropiados para la exclusión en el dispositivo.
- *Vea las instrucciones del dispositivo para más información.*
- e. Observe las luces del puente. La luz anaranjada destellará lentamente y luego rápidamente mientras se esté realizando la exclusión. La exclusión está completa cuando la luz anaranjada deja de destellar.
- f. Retire la batería del puente.

# **Exclure les appareils**

- a. Installer une nouvelle pile de haute qualité dans le pont.
- pendant le processus d'exclusion.
- c. Enfoncer le bouton (-) sur le pont.
- d. À l'intérieur de 30 secondes, appuyer sur le(s) bouton(s) approprié(s) pour l'exclusion de l'appareil. *Voir les instructions de l'appareil pour de plus amples renseignements.*
- e. Observer les voyants sur le pont. Le voyant orange clignotera lentement puis rapidement lors de l'exclusion. L'exclusion est complète lorsque le voyant orange devient fixe.
- f. Retirer la pile du pont.

# **Reinicio del puente**

¡Se eliminarán todos los dispositivos registrados y la información de la cuenta! Llámenos si no está seguro acerca de si debe continuar.

- a. Enchufe el puente a la fuente de alimentación de CA.
- b. Presione y mantenga presionados simultáneamente los botones de más (+) y de menos (-) durante 10 segundos. b. Maintenir les boutons plus (+) et moins (-) enfoncés simultanément pendant 10 secondes.
- c. Suelte ambos botones.
- d. La luz anaranjada del puente continuará destellando durante 10 a 15 segundos. d. Le voyant orange sur le pont continuera de clignoter pendant 10 à 15 secondes.

# **Réinitialisation du pont**

- Tous les appareils inscrits et l'information du compte seront effacés! Communiquer avec nous en cas d'incertitudes sur la marche à suivre.
- a. Connecter le pont à l'alimentation c.a.
- c. Relâcher les deux boutons.
- 

*Este procedimiento se puede utilizar para inicializar el puente en cualquier momento. Vea "System Reset" (Reinicio del sistema) en www.nexiahome. com para más información.* **→** On peut utiliser ce procédé à tout moment pour initialiser le pont. Voir la *section « Réinitialiser le système » sur www.nexiahome.com pour plus de renseignements.*

# **LUCES VOYANTS LUMINEUX**

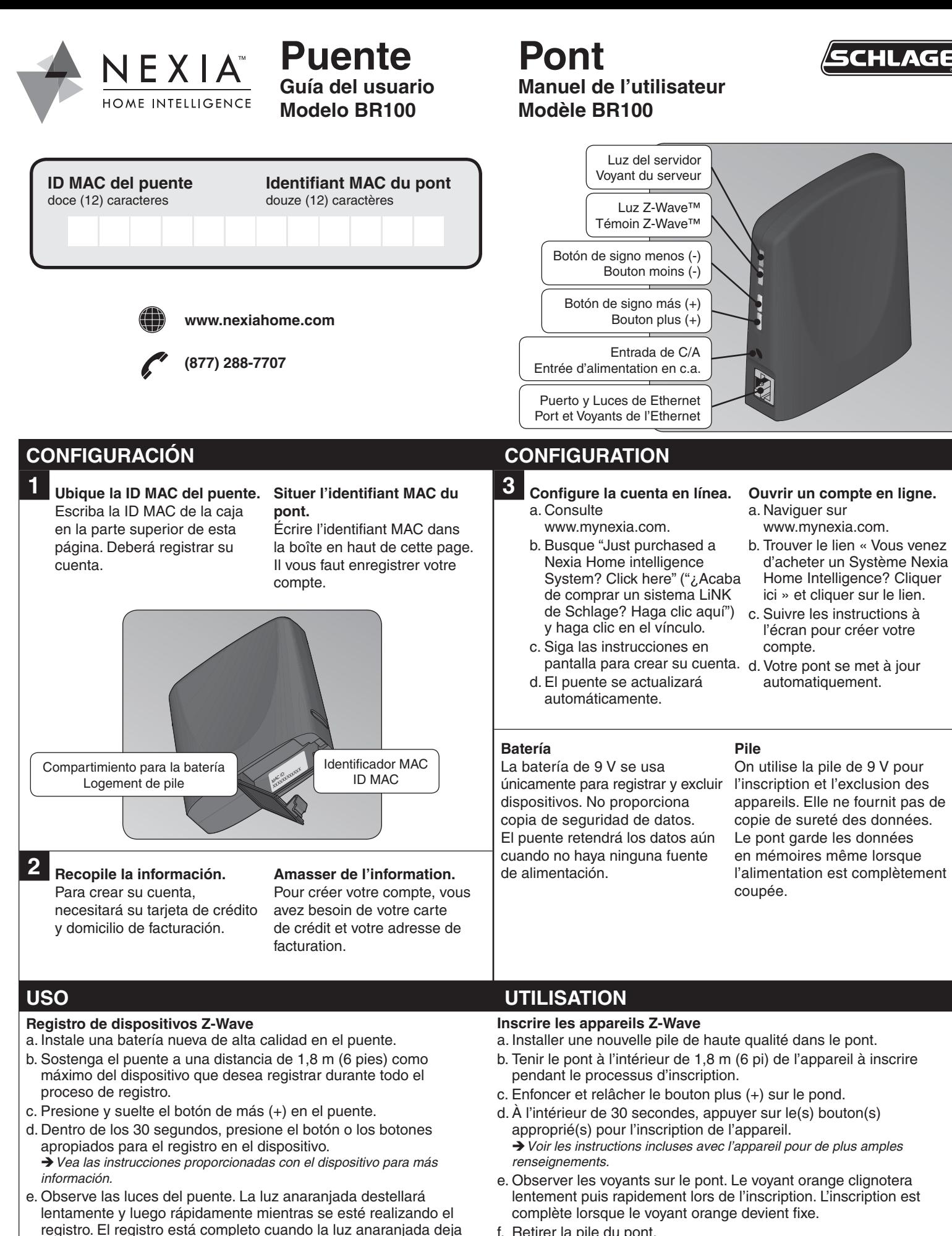

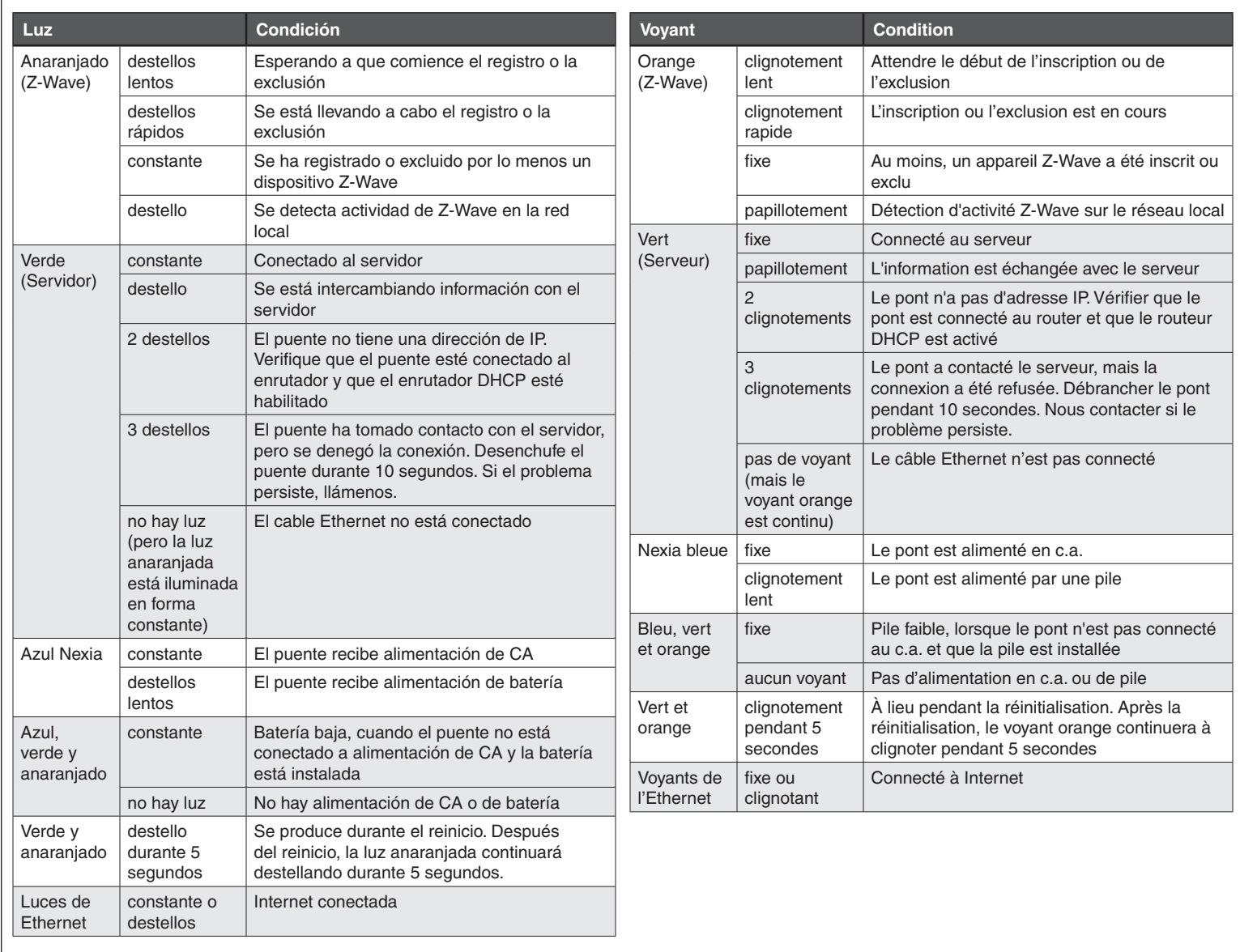

Retire la batería del puente.

de destellar.

f. Retirer la pile du pont.

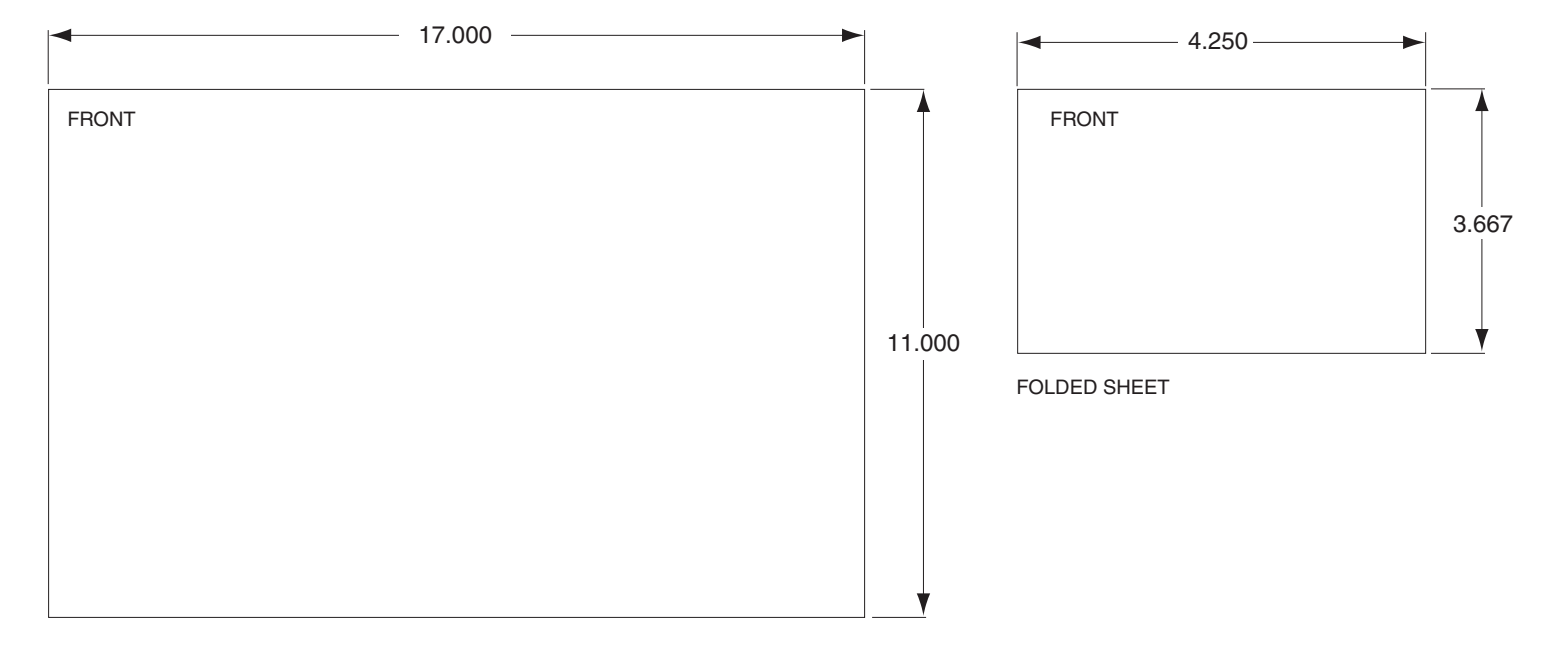

BEGINNING SHEET

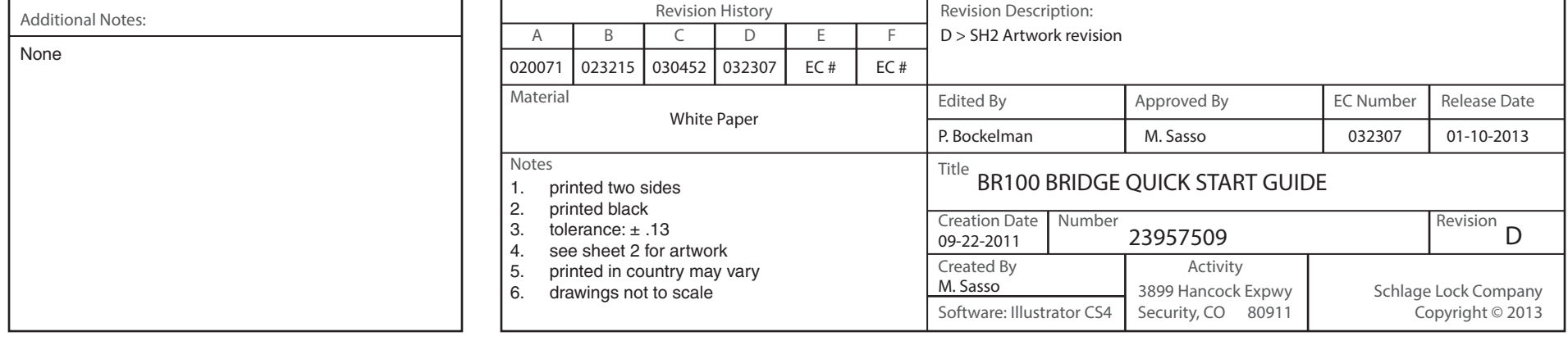